# **BAB III METODOLOGI PENELITIAN**

# **3.1. Subjek dan Objek Penelitian**

Subjek penelitian ini merupakan siswa/i kelas III sekolah dasar. Sedangkan objek dari penelitian ini adalah rancang bangun media pembelajaran untuk mata pelajaran PPKN berbasis web, yang bisa digunakan untuk mengajar dikelas maupun dirumah. Tempat penelitian dilakukan di SDN 1 Sumampir, Purwokerto, Jawa Tengah.

# **3.2. Alat dan Bahan Penelitian**

Alat pada penelitian ini menggunakan perangkat keras dan perangkat lunak yang sesuai spesifikasi kebutuhan pada pembangunan sistem informasi yang akan dilakukan.

# **3.2.1. Perangkat Keras (***Hardware***)**

Laptop yang akan digunakan untuk membangun aplikasi media pembelajaran memiliki spesifikasi sebagai berikut:

#### **Tabel 3.1. Tabel Spesifikasi** *Hardware*

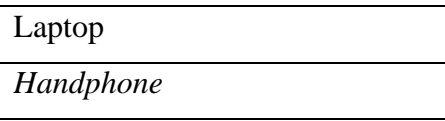

#### **3.2.2. Perangkat Lunak (***Software***)**

Perangkat lunak yang dipakai untuk dapat membuat *website* media pembelajaran pada penelitian ini adalah:

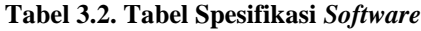

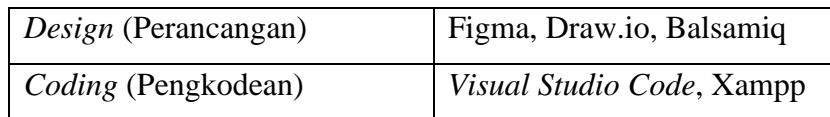

# **3.2.3. Bahan Penelitian**

Bahan dari penilitian ini merupakan hasil wawancara yang terdapat pada Lampiran 1 serta beberapa *referensi* yang terdapat di daftar Pustaka dan beberapa jurnal.

#### **3.3. Diagram Alir Penelitian**

Diagram alir merupakan algoritma yang menampilkan langkah – langkah suatu proses. Maka dari itu dibawah ini sebuah rancangan diagram alir penelitian [18][19].

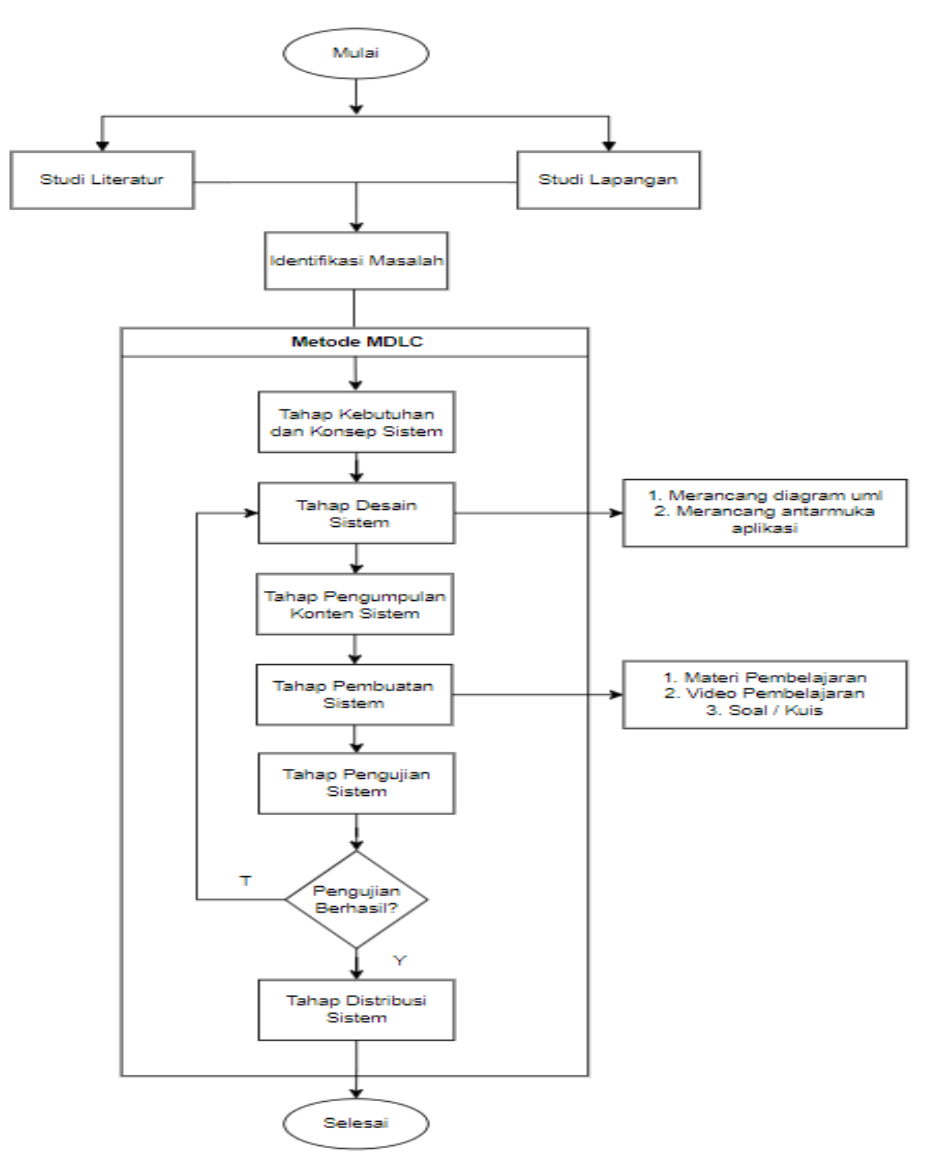

**Gambar 3.1. Diagram Alir Penelitian**

### **3.3.1 Studi Literatur**

Pada tahap studi literatur ini merupakan pengumpulan konsep dasar tugas akhir yang bertujuan untuk mendapatkan metode yang tepat dan jelas, agar mendapatkan hasil yang maksimal, maka dari itu diperlukan banyak *referensi*, selain masukan dari dosen, sehingga mendapatkan hasil yang semakin maksimal. Studi literatur ini bertujuan untuk memperoleh teori– teori penunjangan yang melandasi pemecahan masalah dilapangan, baik itu dari sumber buku, *website*, maupun jurnal ilmiah.

# **3.3.2 Studi Lapangan**

Studi lapangan adalah salah satu proses kegiatan pengungkapan fakta-fakta melalui observasi/pengamatan dalam proses wawancara memperoleh keterangan atau data, dengan cara terjun langsung ke lapangan (*Field Study*). Studi lapangan ini berguna untuk berbagai penelitian dan merupakan sejumlah cara ilmiah yang dilakukan dengan rancangan operasional dan dapat memberikan hasil yang lebih akurat untuk menghindari kesalahan dalam penelitian serta dapat menambah pengalaman.

1. Wawancara

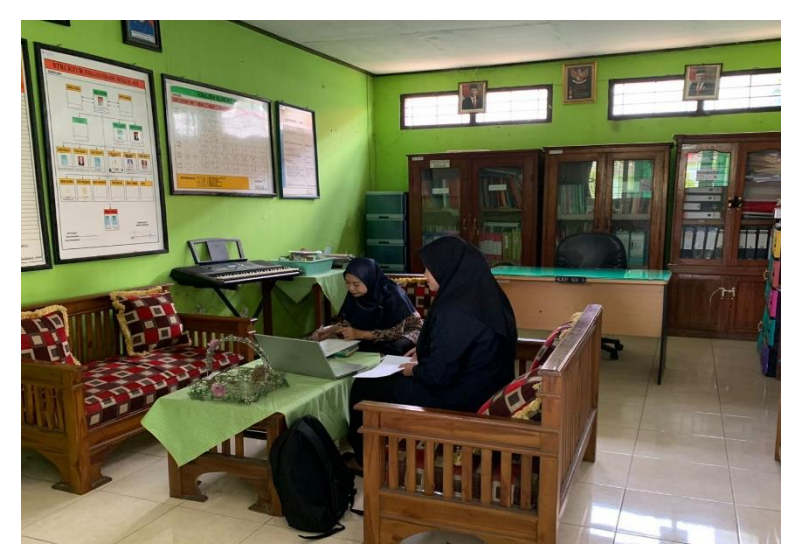

**Gambar 3.2. Wawancara Narasumber**

Metode wawancara dilakukan kepada pihak yang berhubungan dalam proses pembuatan sistem ini, seperti Gambar 3.2. tahap ini bertujuan untuk mendapatkan informasi mengenai proses pengajuan surat permohonan dan mengambil data-data di SDN 1 Sumampir. Adapun hasil kutipan wawancara lengkap dengan narasumber yang dapat dilihat pada lampiran 1.

# **3.3.3 Identifikasi Masalah**

Pada tahap penelitian ini mengidentifikasi suatu masalah yang mampu memilih bagaimana tujuan didalam penelitian ini. Sebagai berikut, latar belakang yang telah dijelaskan untuk bisa membuat sebuah rancangan media pembelajaran berbasis *website* untuk para siswa/i di sekolah dasar dengan menggunakan metode *Multimedia Development Life Cycle* (MDLC).

#### **3.3.4 Tahap Kebutuhan dan Konsep Sistem**

Konsep perancangan adalah rangkaian aktivitas yang dapat berafiliasi menggunakan metode pembelajaraan yang sangat dibutuhkan untuk memenuhi sistem yang akan dirancang. Pada tahap ini menggunakan siklus mdlc, yang memilih tujuan pembuatan suatu aplikasi dan memastikan pengguna fitur lunak tersebut. Pada tahap ini penulis melakukan pendefinisian sebagai hal yang berkaitan dengan aplikasi media pembelajaran yang dibuat secara umum, berikut tabel konsep yang dibuat:

| Judul          | Rancang Bangun Media Pembelajaran        |
|----------------|------------------------------------------|
|                | Untuk Mata Pelajaran PPKN Berbasis       |
|                | Web Dengan Metode Multimedia             |
|                | Development Life Cycle                   |
| <i>Audiens</i> | Siswa/i Kelas III Sekolah Dasar          |
| Audio          | Video dengan format*.mp4                 |
| Image          | Format *.jpg, png, dan <i>gift</i> untuk |
|                | gambar                                   |
| Konten         | Materi pembelajaran, Video materi, Soal, |
|                | Admin dan Manual Book                    |

**Tabel 3.3. Konsep Perancangan**

# **3.3.5 Tahap Desain Sistem**

Pada tahap ini membuat sebuah spesifikasi secara rinci untuk mengenai arsitektur program, gaya, tampilan dan kebutuhan material/bahan untuk media pembelajaran. Spesifikasi ini dibuat cukup rinci sehingga tahap berikutnya tidak diperlukan keputusan baru, tetapi menggunakan apa yang sudah ditentukan pada tahap *design.* Namun sering terjadi penambahan bahan atau bagian media pembelajaran tambahan, dihilangkan atau diubah pada awal pengerjaan media pembelajaran. Pada tahap ini dilakukan berupa perancangan alur uml dan antarmuka / *prototype* yang akan digunakan untuk menggambarkan sebuah *system* secara keseluruhan data yang berada pada *system.* Pembuatan diagram uml menggunakan *tools* pendukung berupa draw.io dan pembuatan antarmuka / *prototype* menggunakan *tools* pendukung berupa balsamiq dan figma. Berikut hasil dari rancangan *system* berupa diagram uml dan antarmuka / *prototype.*

# 1. *Unifield Modelling Language* (UML)

1) *Use Case Diagram*

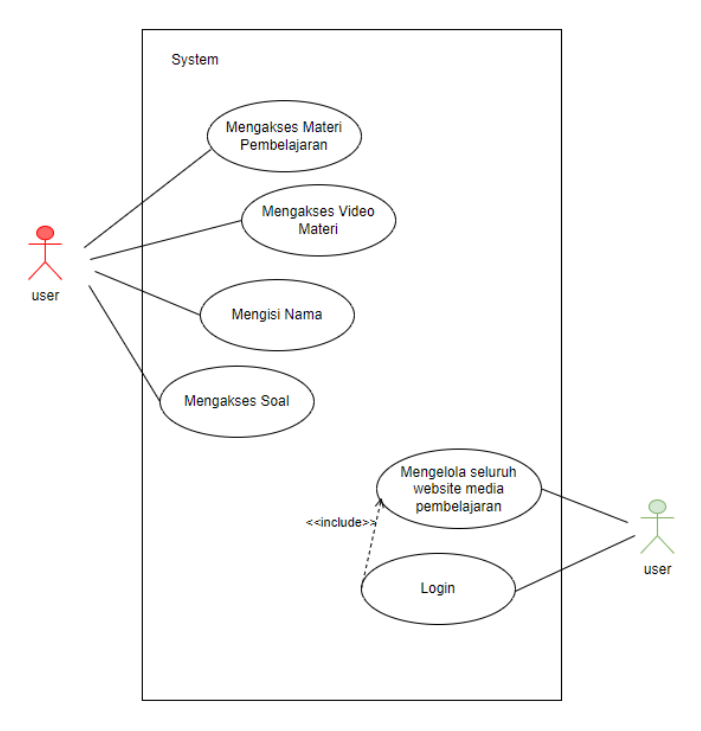

**Gambar 3.3.** *Use Case Diagram*

Pada tahap desain ini meliputi sebuah desain *Use Case diagram*, untuk bisa mendeskripsikan sebuah interaksi antara satu atau lebih *actor* dengan sistem yang akan dibuat. Pada Gambar 3.3 menunjukan dua pengguna yaitu siswa/i dan guru untuk bisa menggunakan aplikasi. Siswa/i bisa mengakses menu utama murid seperti, materi pembelajaran, video pembelajaran dan bisa mengerjakan soal, sebelum mengerjakan soal, siswa/i harus mengisi nama terlebih dahulu untuk bisa mengakses halaman soal. Sedangkan guru bisa mengakses sebagai *admin*, bisa *login* terlebih dahulu dan bisa mengelola seluruh *website* media pembelajaran.

# 2) *Activity Diagram*

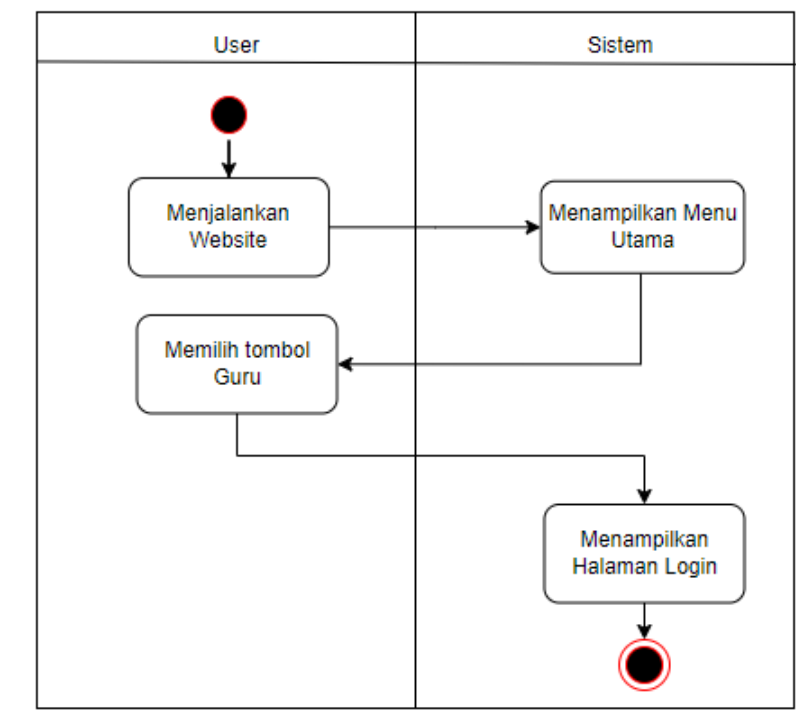

**Gambar 3.4.** *Activity Diagram* **Mengelola seluruh** *website*

Pada Gambar 3.4 halaman menu utama, jika pengguna menjalankan aplikasi media pembelajaran, maka sistem akan menampilkan menu utama dan terdapat tombol pilihan yaitu ada guru dan murid dan juga ada tombol *manual book*. Jika pengguna adalah guru maka silahkan pilih tombol guru dan akan menampilkan halaman *login* terlebih dahulu.

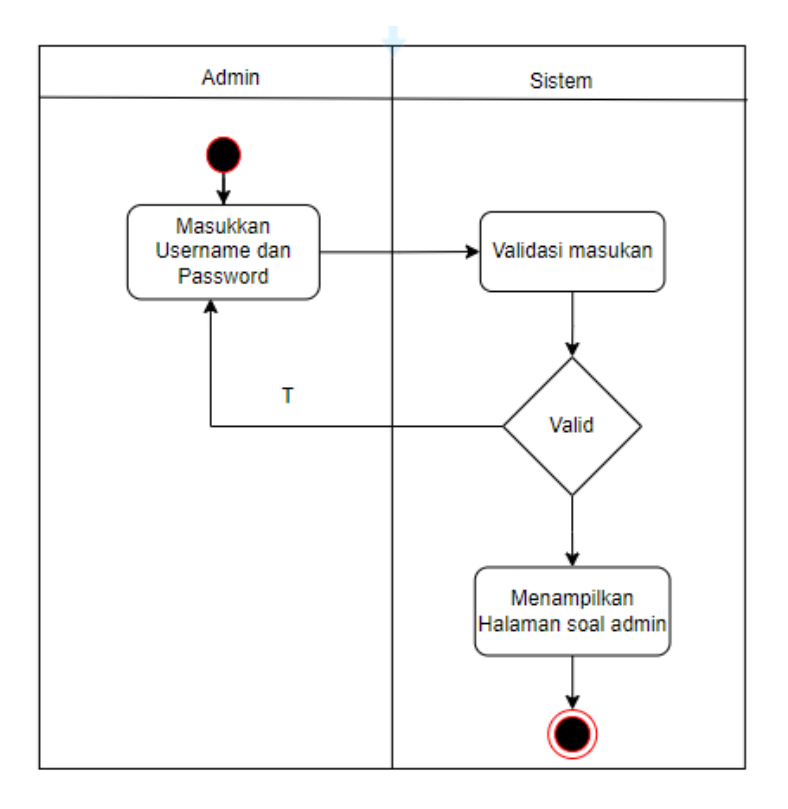

**Gambar 3.5.** *Activity Diagram* **Halaman** *Login*

Pada Gambar 3.5 halaman menu *login*, jika pengguna memilih tombol guru di halaman menu utama, maka akan menampilkan halaman *login* dan guru sebagai *admin*, memasukkan *username* dan *password* nya, sistem akan berproses itu *valid* apa tidak, kalau *valid* maka akan masuk ke halaman soal *admin*.

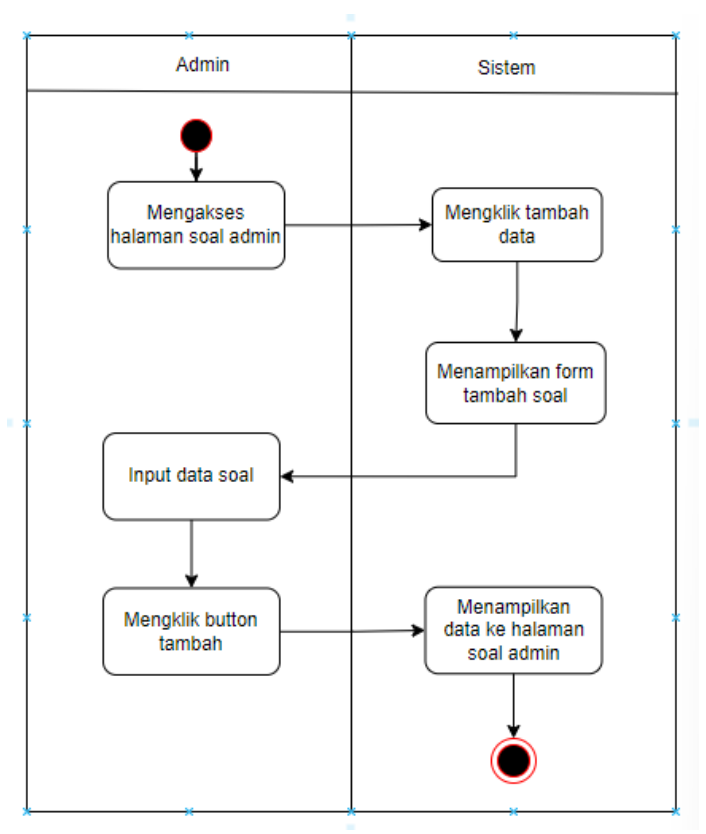

**Gambar 3.6.** *Activity Diagram* **Mengakses halaman soal** *admin*

Pada Gambar 3.6 halaman soal *admin*, pengguna akan bisa melihat, menghapus dan menambahkan data soal yang ada di tabel halaman soal *admin*, jika *admin* ingin menambahkan soal baru *admin* bisa klik tombol tambah data, maka sistem akan menampilkan *form* tambah soal, lalu *admin* bisa *input* soal baru di *form* tersebut, jika sudah selesai meng*input* maka klik tombol tambah dan sistem akan menampilkan data baru ke halaman soal *admin*.

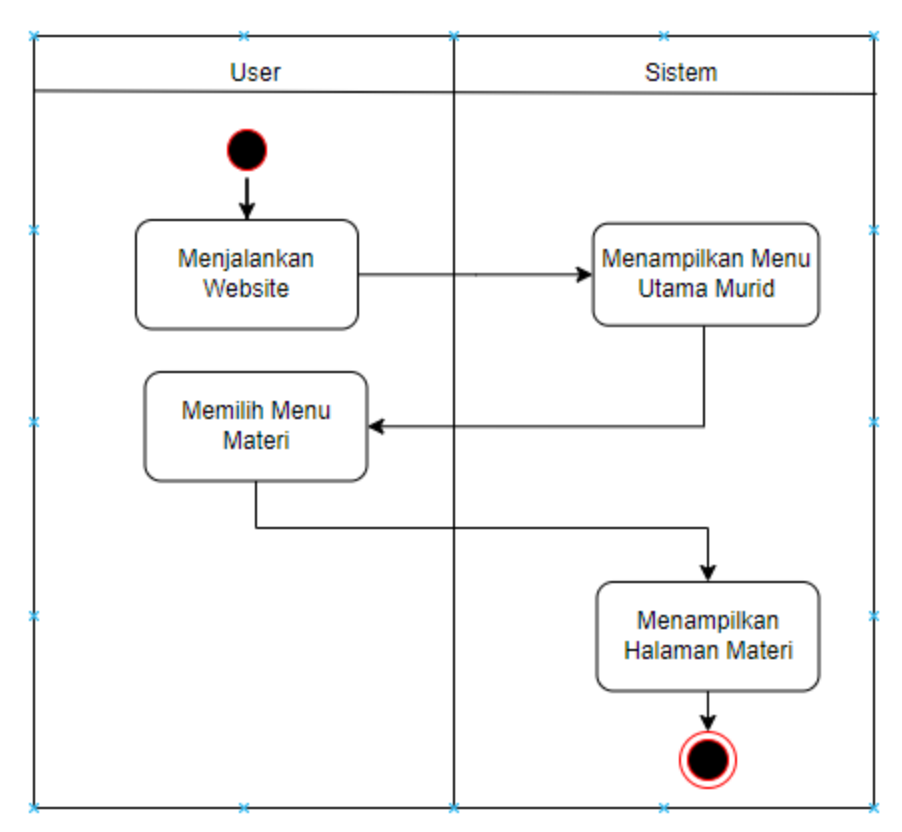

**Gambar 3.7.** *Activity Diagram* **Mengakses Menu Utama Murid**

Pada Gambar 3.7 halaman menu utama murid, jika pengguna sebagai murid maka pengguna bisa klik tombol murid dan akan menampilkan menu utama murid, dan *user* bisa memilih tombol materi maka sistem akan menampilkan halaman materi.

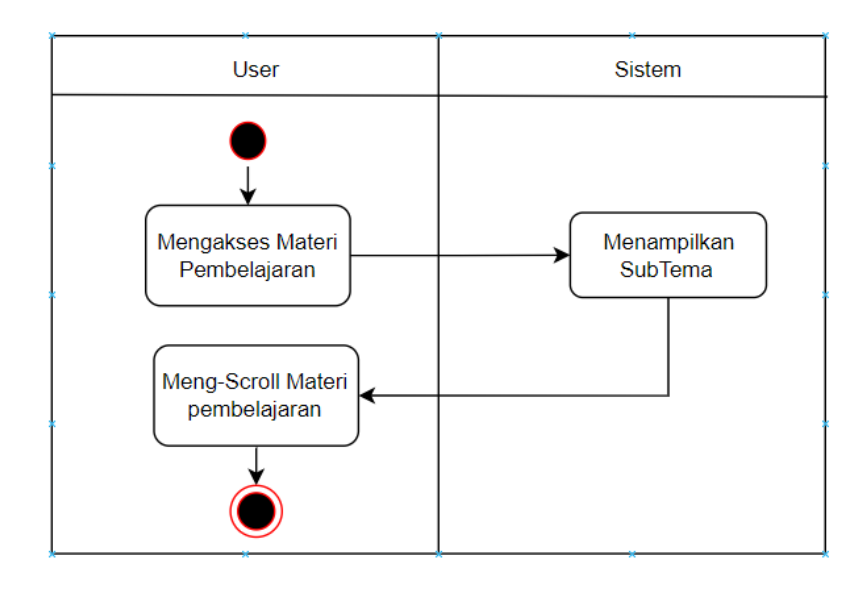

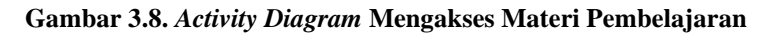

Pada Gambar 3.8 halaman materi, *user* mengakses sebuah materi pembelajaran dan sistem menampilkan materi berupa subtema, jika *user* ingin mempelajari<sup>i</sup> materi atau membaca-baca, *user* harus mengscroll kebawah atau keatas untuk melihat materi yang ada.

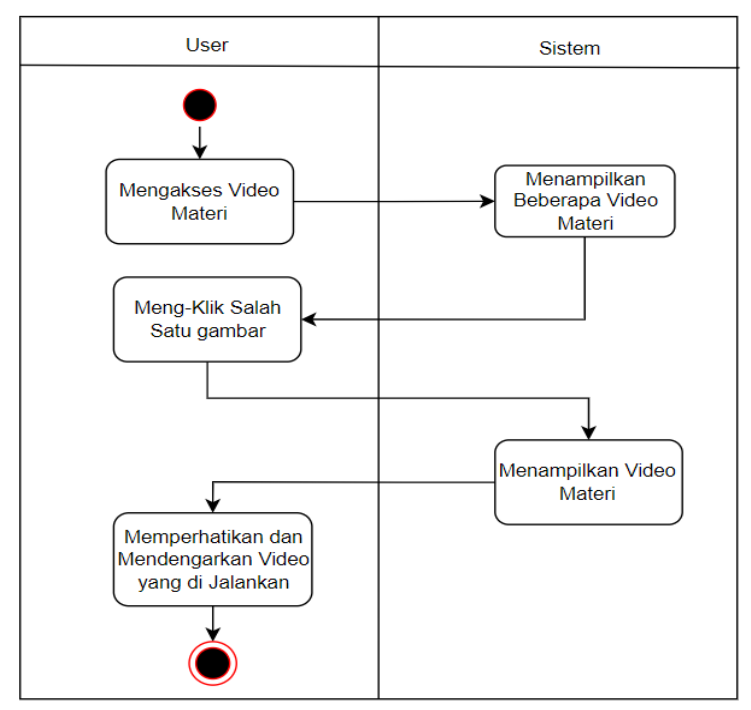

**Gambar 3.9.** *Activity Diagram* **Mengakses Video Materi**

Pada Gambar 3.9 halaman video materi, jika *user* mengklik tombol video materi di halaman menu utama, maka sistem akan menampilkan beberapa tabel yang berisikan video materi. *User* bisa mengklik salah satu gambar yang ada ditabel tersebut dan sistem akan menampilkan sebuah video materi yang *user* pilih.

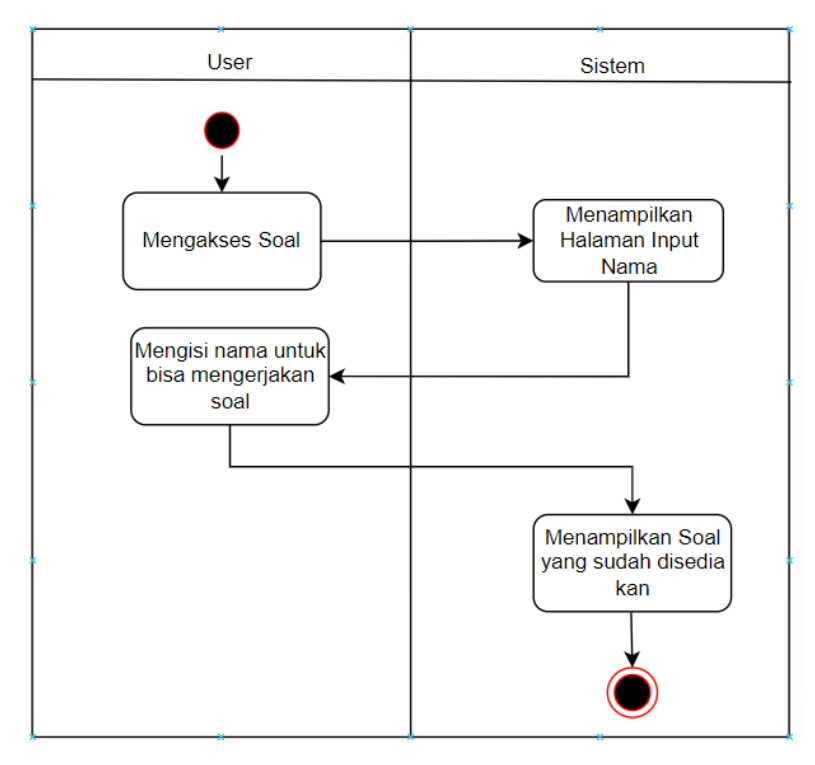

**Gambar 3.10.** *Activity Diagram* **Mengisi Nama**

Pada Gambar 3.10 halaman *input* nama, jika *user* sudah melihat materi atau video pembelajaran, dan *user* ingin mengerjakan soal, *user* bisa mengklik tombol soal pada halaman menu utama. Lalu sistem akan menampilkan halaman *input* nama, *user* bisa mengisi nama *user* tersebut, dan jika sudah mengisi nama, *user* bisa klik tombol mulai soal dan sistem akan menampilkan soal yang sudah disediakan.

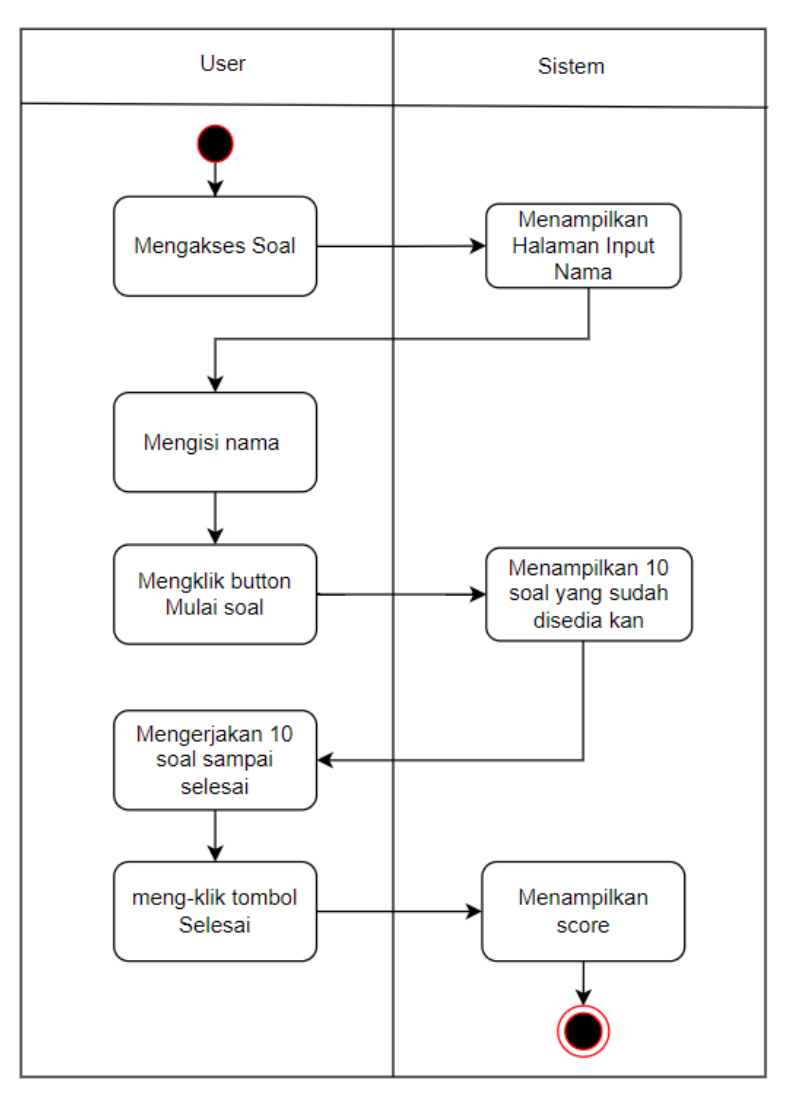

**Gambar 3.11.** *Activity Diagram* **Mengakses Soal**

Pada Gambar 3.11 halaman mengakses soal, jika *user* sudah mengisi nama lengkap maka *user* bisa klik *button* mulai soal agar bisa mengerjakan soal yang sudah diberikan dan sistem menampilkan 10 soal yang sudah disediakan, *user* bisa kerjakan sampai selesai, lalu jika sudah selesai mengerjakan *user* bisa mengklik tombol selesai dan sistem menampilkan hasil *score* soal yang *user* kerjakan.

# 2. Antarmuka / *Prototype*

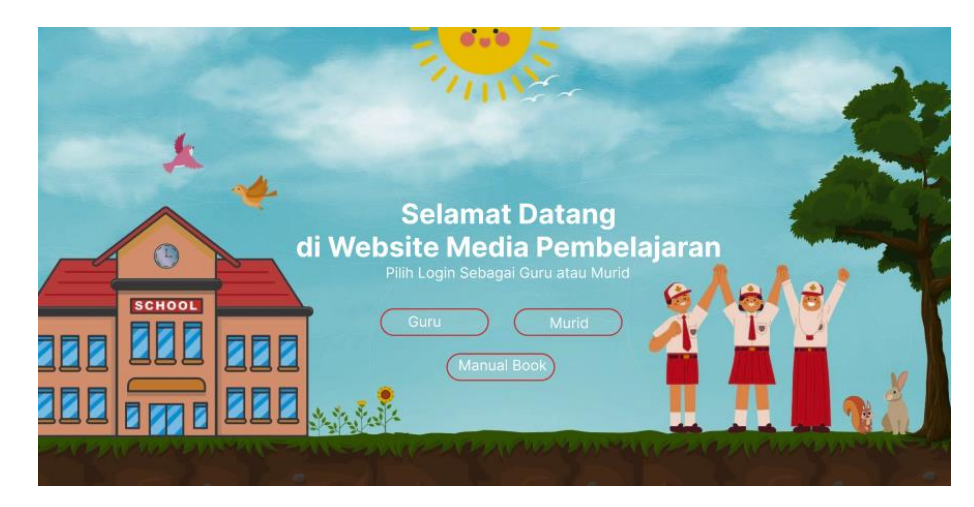

**Gambar 3.12. Antarmuka Halaman Utama**

Pada Gambar 3.12 halaman utama yang akan digunakan untuk mengendalikan semua kegiatan halaman, di dalamnya terdapat tiga tombol yaitu guru, murid dan *manual book*, jika pengguna adalah guru maka bisa pilih tombol guru sebagai *admin*, jika pengguna adalah murid maka bisa pilih tombol murid, jika pengguna tidak bisa menggunakan *website* ini, bisa klik tombol *manual book* untuk melihat cara-cara penggunaan *website*.

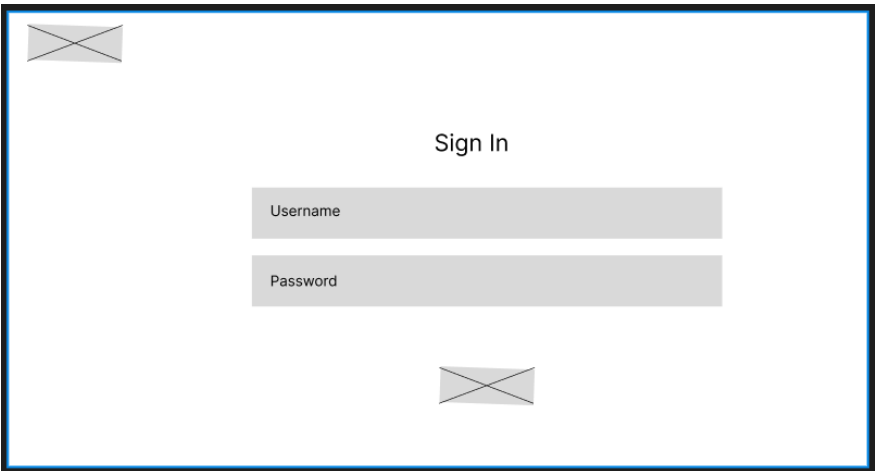

**Gambar 3.13. Antarmuka Halaman** *Login*

Pada Gambar 3.13 halaman *login* sebagai *admin*, yaitu yang bisa mengakses halaman ini hanya guru, terdapat *username* dan *password* yang bisa di isikan, dan terdapat dua tombol yaitu ada keluar dan *login*.

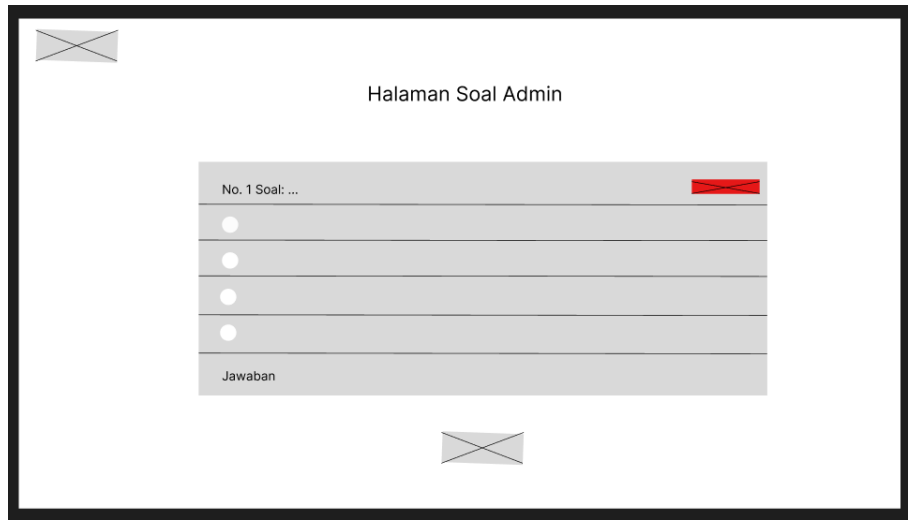

**Gambar 3.14. Antarmuka Halaman Soal** *Admin*

Pada Gambar 3.14 halaman soal *admin*, bisa digunakan untuk melihat seluruh soal dan terdapat tiga tombol yaitu ada tambah data, hapus dan kembali. Jika ingin menghapus soal tersebut bisa klik tombol sebelah kanan atas bertulisan hapus.

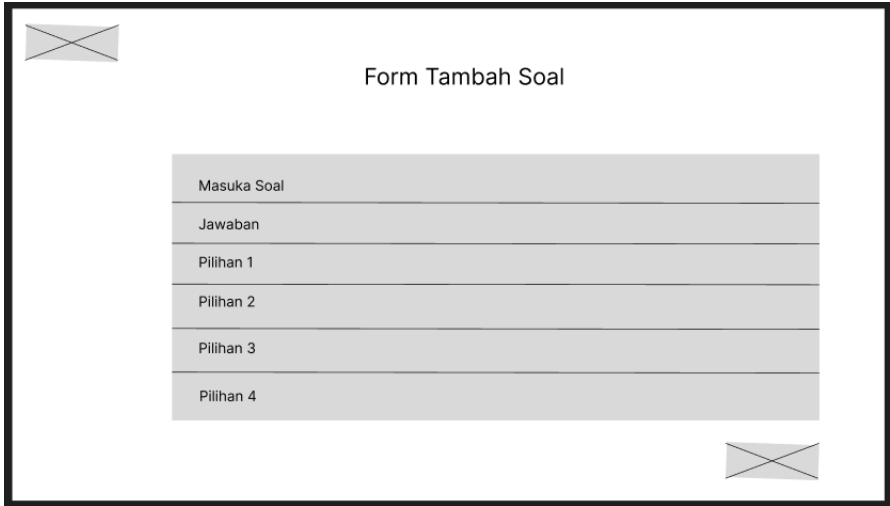

**Gambar 3.15. Antarmuka Halaman** *Form* **Tambah Soal**

Pada Gambar 3.15 halaman *form* tambah soal, bisa digunakan untuk menambahkan soal baru dan terdapat dua tombol yaitu tambah dan kembali, jika sudah menambahkan data soal baru maka klik tombol tambah, nantinya akan masuk ke tabel di halaman soal *admin*.

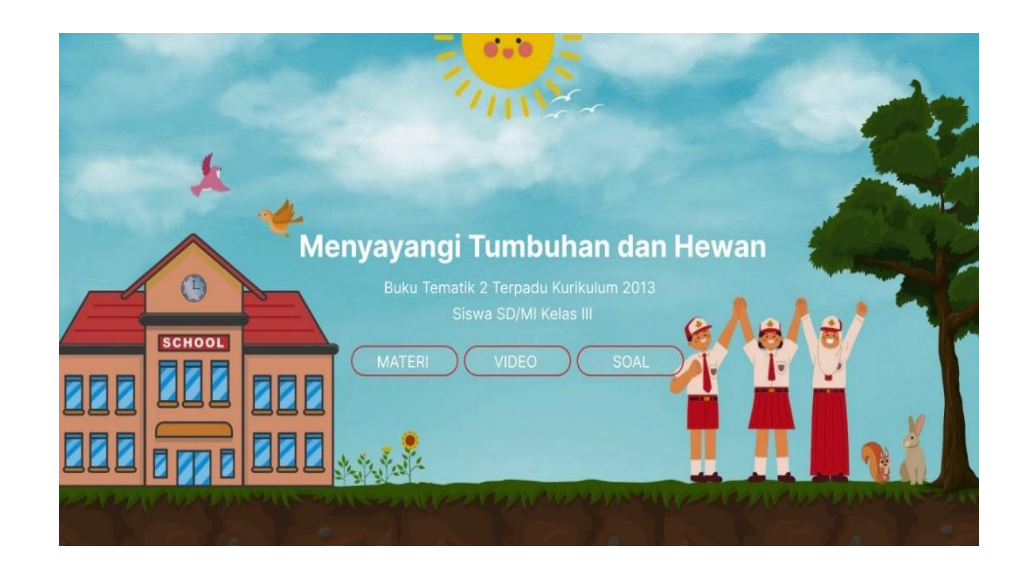

**Gambar 3.16. Antarmuka Halaman Utama Murid**

Pada Gambar 3.16 halaman utama murid yang akan digunakan untuk mengendalikan semua kegiatan halaman, didalamnya terdapat tombol materi, video, dan soal. Jika tombol-tombol tersebut diklik maka akan muncul tampilan baru yang isinya berbeda-beda sesuai dengan nama dari tombol yang diklik.

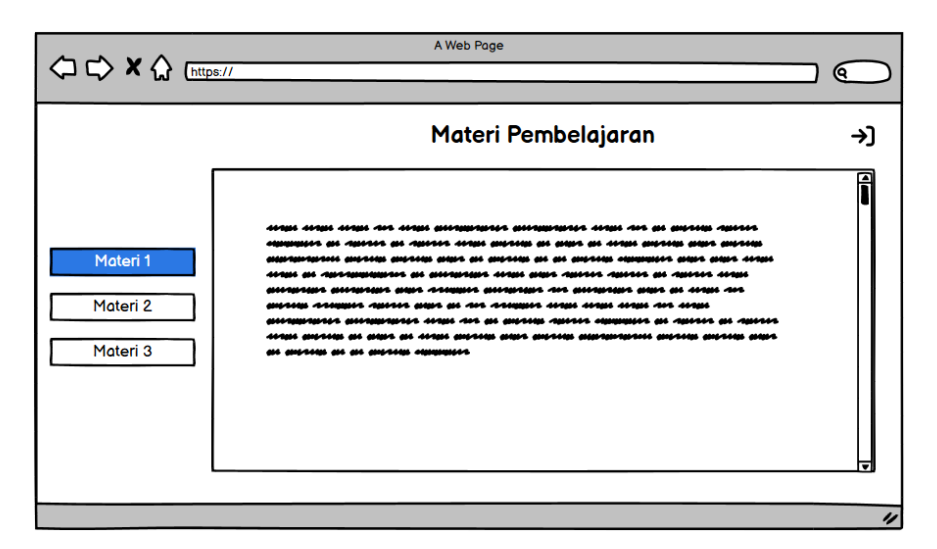

**Gambar 3.17. Antarmuka Materi Pembelajaran (Sebelum)**

Pada Gambar 3.17 antarmuka halaman materi pembelajaran sebelum ada perubahan hanya terdapat tulisan materi saja, gambar tidak bisa masuk dan Gambar 3.18 adalah gambar sesudah perubahan desain pada *website* media pembelajaran, halaman ini menampilkan subtema pelajaran yang akan diajarkan kepada siswa/i dikelas. Pada *website* ini untuk melihat materi, pengguna hanya *scroll* kebawah untuk melihat beberapa catatan subtema dari buku.

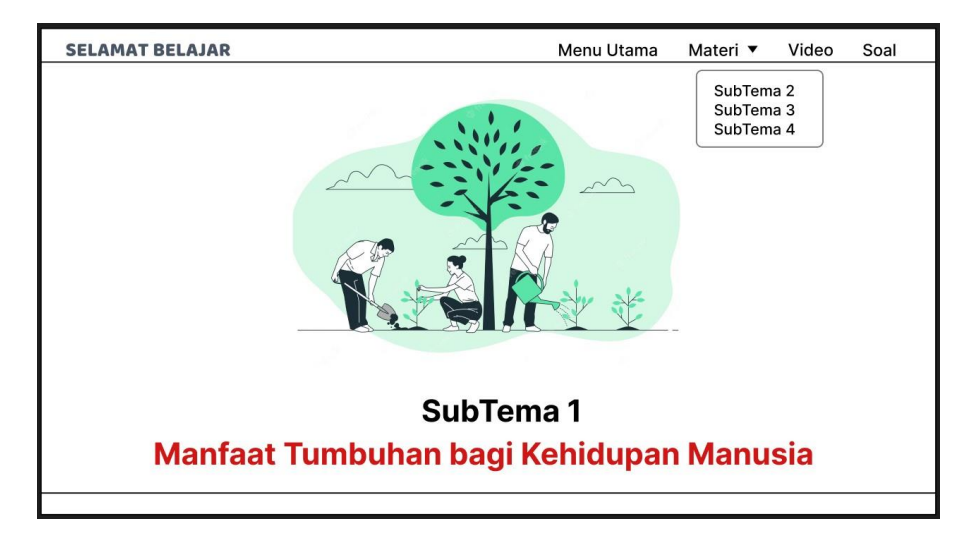

**Gambar 3.18. Antarmuka Materi Pembelajaran (Sesudah)**

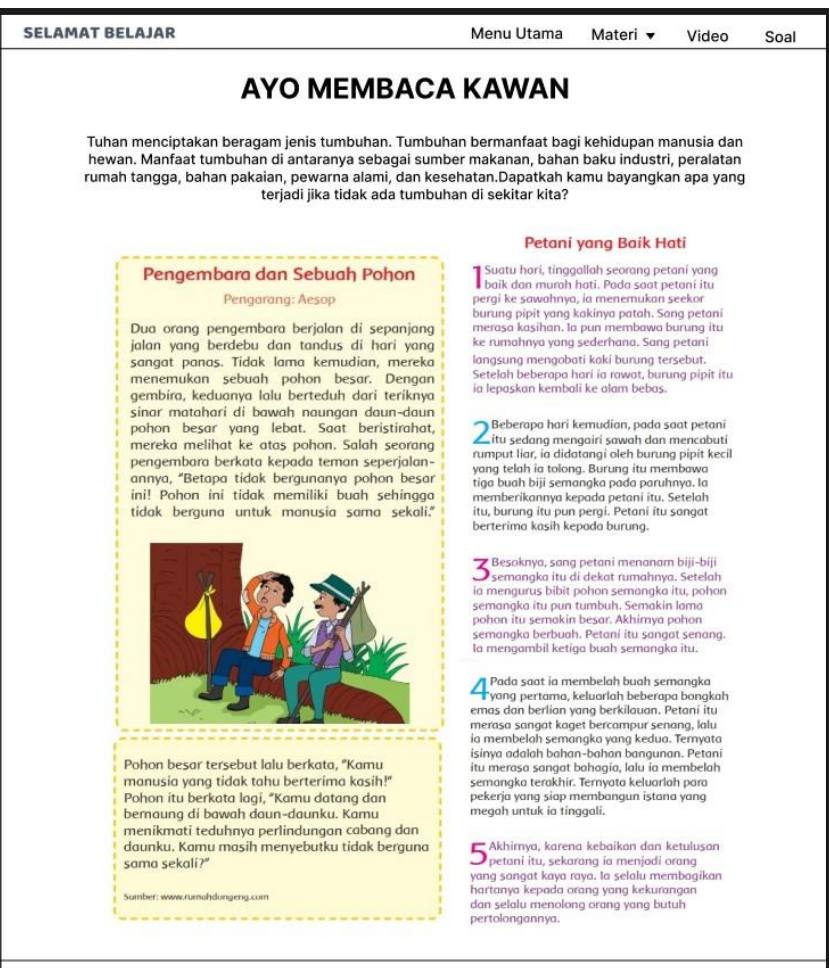

#### **Gambar 3.19. Antarmuka Materi Ayo Membaca**

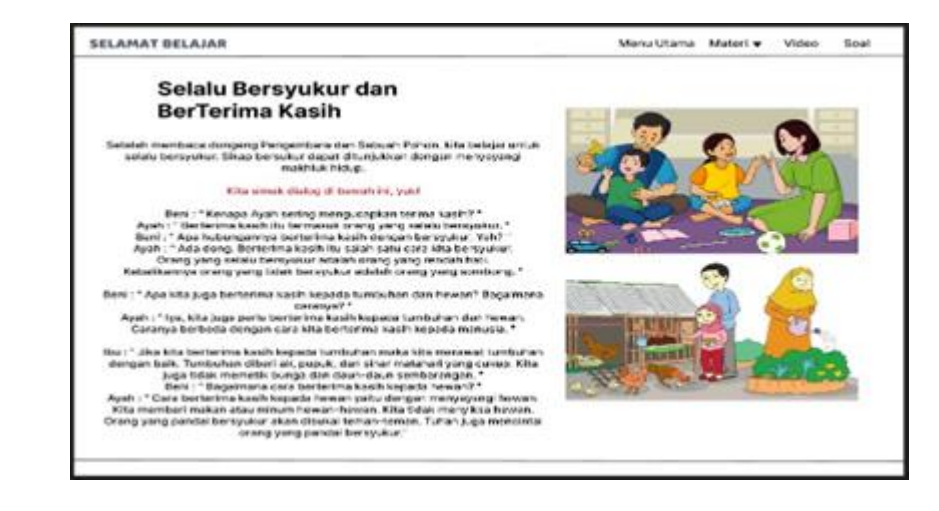

**Gambar 3.20. Antarmuka Materi Ayo Mengamati**

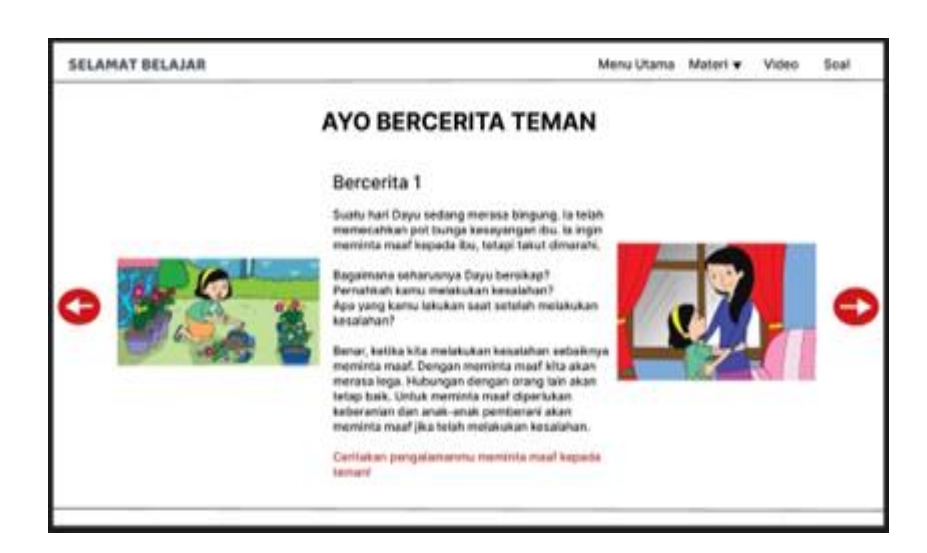

**Gambar 3.21. Antarmuka Materi Ayo Bercerita**

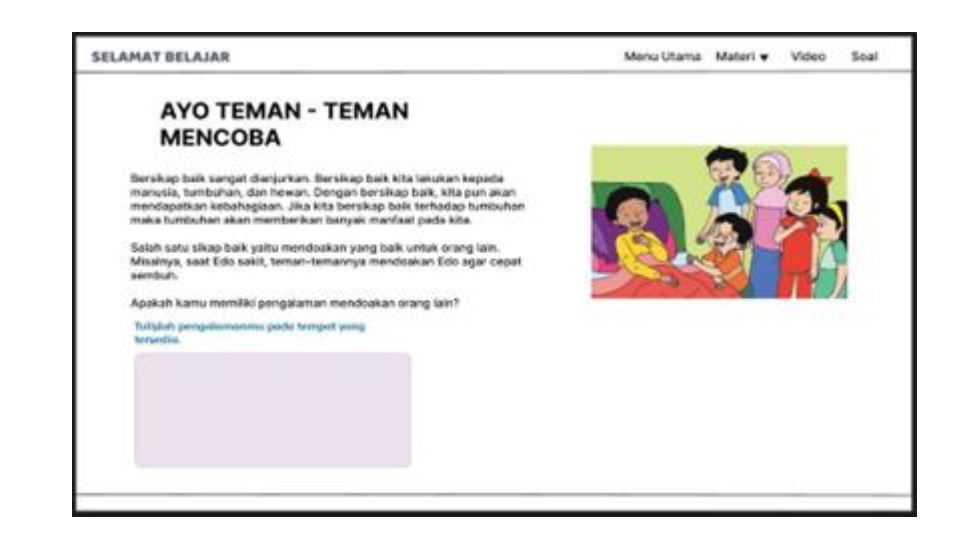

**Gambar 3.22. Antarmuka Materi Ayo Mencoba**

Pada Gambar 3.18 antarmuka materi pembelajaran ini menampilkan beberapa materi yang terdapat dari buku tematik II dengan subtema 1 judulnya "Manfaat Tumbuhan Bagi Kehidupan Manusia". Yaitu pada Gambar 3.19 menjelaskan materi ayo membaca yang terdapat beberapa dongeng dan cerita. Gambar 3.20 itu materi ayo mengamati, pengguna bisa mengamati dan membaca isi dialog tersebut. Pada Gambar 3.21 yaitu materi ayo bercerita, pengguna bisa bercerita pengalaman yang berkesan kepada teman kelasnya, dan terakhir ada Gambar 3.22 materi ayo mencoba, pengguna bisa gunakan buku untuk bisa mengisi pengalaman tentang mendoakan orang lain.

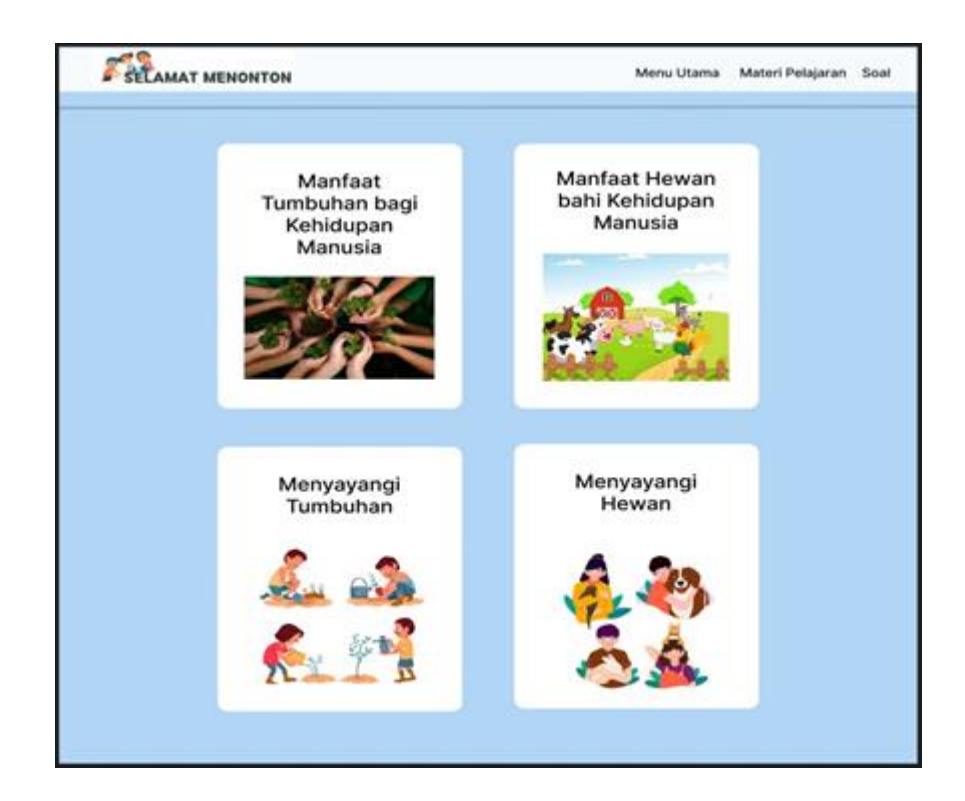

**Gambar 3.23. Antarmuka Menu Video**

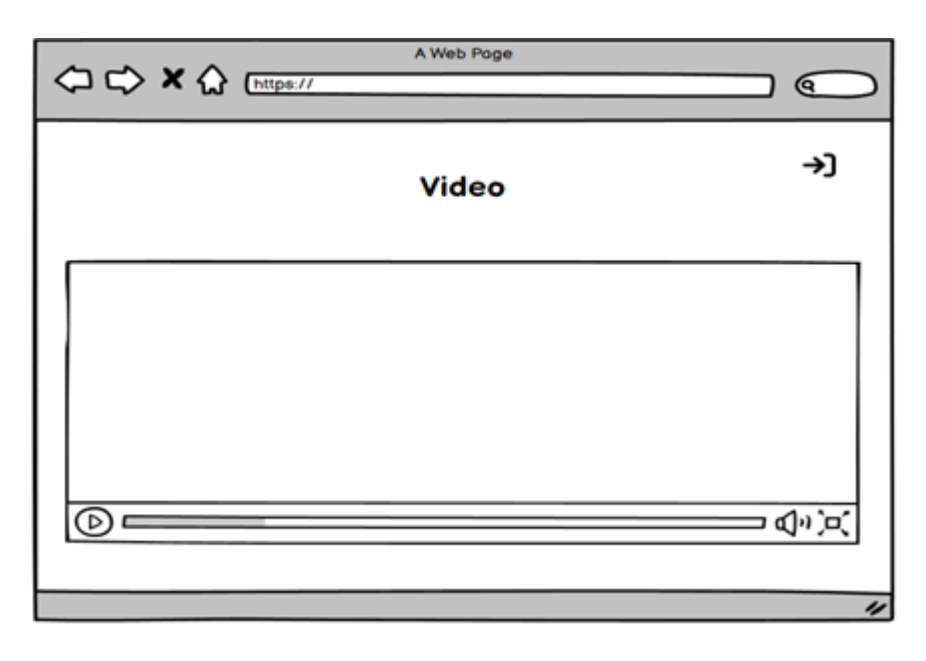

**Gambar 3.24. Antarmuka Halaman Video**

Pada Gambar 3.23 antarmuka halaman menu video, terdapat 4 materi pembelajaran berupa video jika pengguna klik salah satu gambar tersebut maka akan muncul video seperti Gambar 3.24. Dinavbar menu video terdapat tombol menu utama, materi pembelajaran, dan soal.

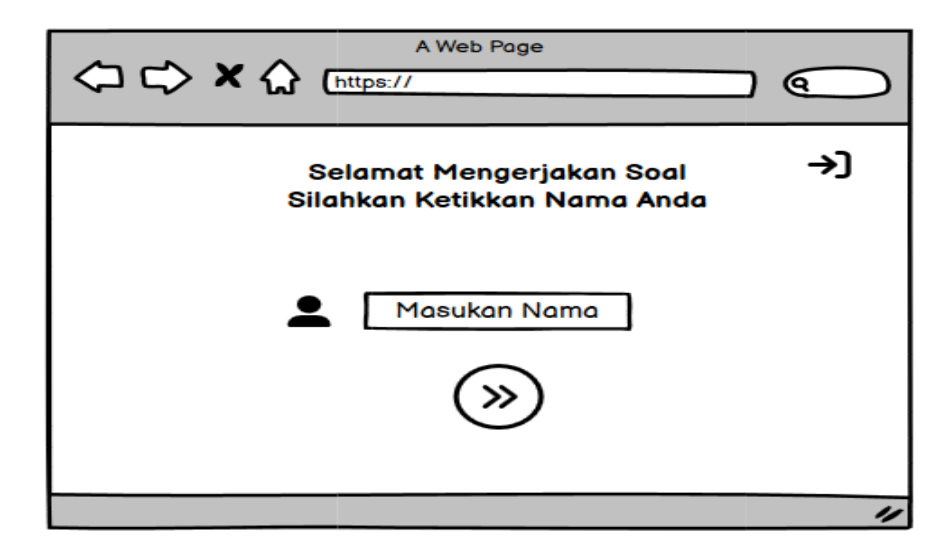

**Gambar 3.25. Antarmuka Halaman** *Input* **Nama (Sebelum)**

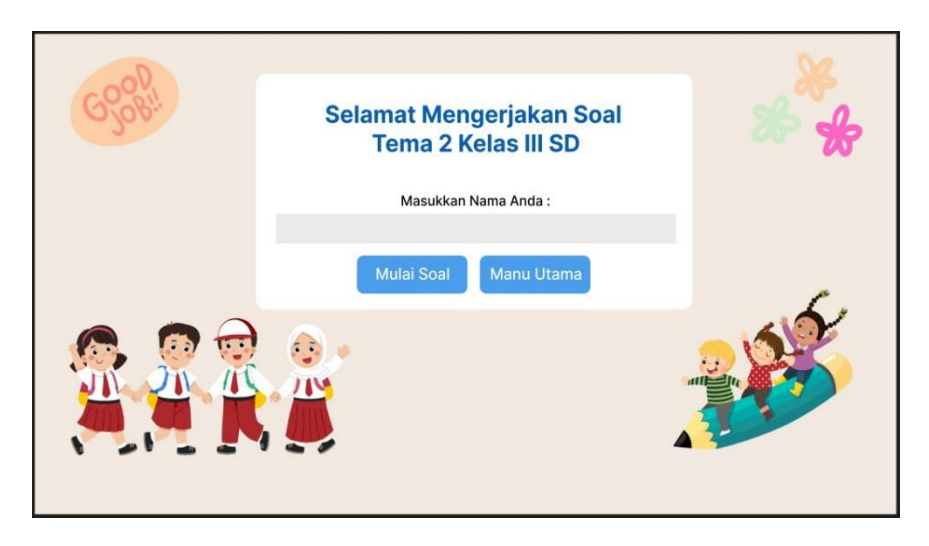

**Gambar 3.26. Antarmuka Halaman** *Input* **Nama (Sesudah)**

Pada Gambar 3.25 antarmuka halaman *input* nama sebelum ada perubahan dan Gambar 3.26 adalah gambar sesudah perubahan desain pada website media pembelajaran, perubahan hanya tulisan judul dan menambahkan tombol jika pengguna tidak jadi mengerjakan soal, maka klik tombol menu utama.

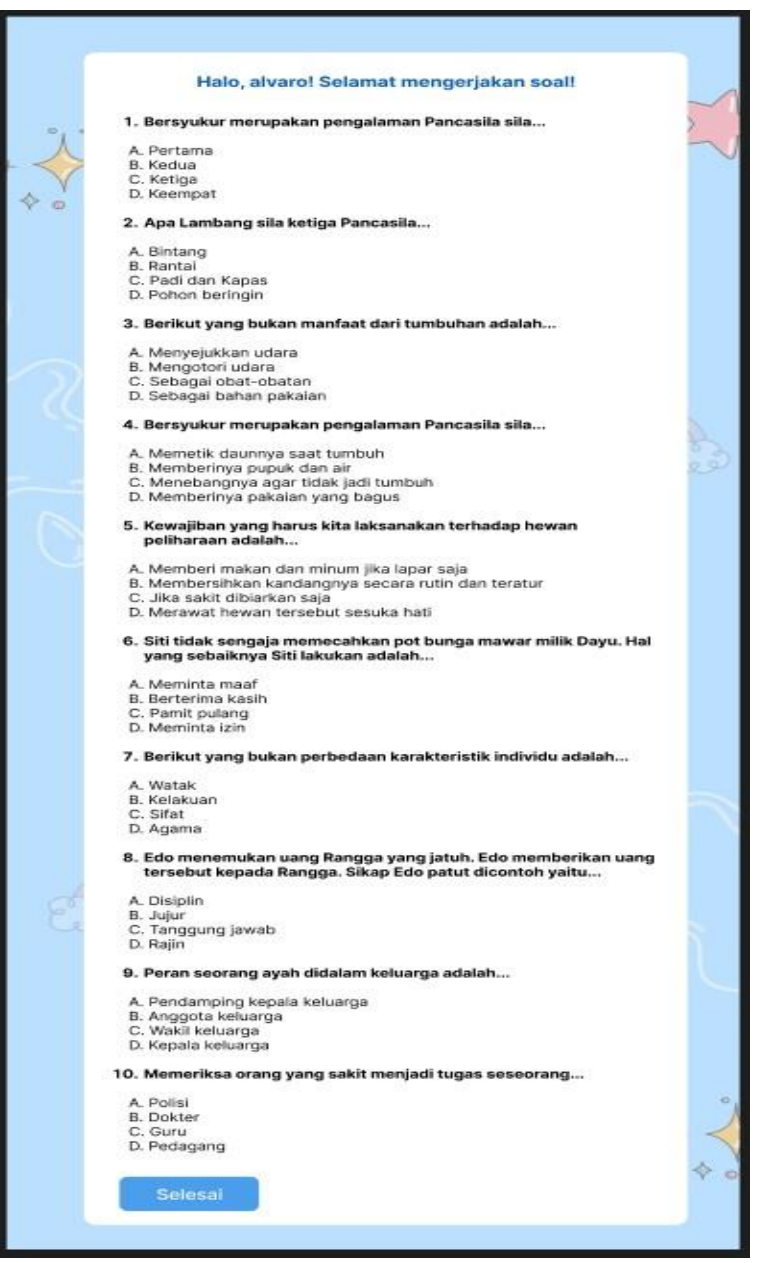

**Gambar 3.27. Antarmuka Halaman Soal**

Pada Gambar 3.27 halaman soal yaitu soal dibuat memanjang kebawah, dikarenakan tidak terlalu banyak tombol untuk diklik, jadi dihalaman soal hanya terdapat tombol satu yaitu selesai, jika pengguna sudah menyelesaikan 10 soal maka klik tombol selesai.

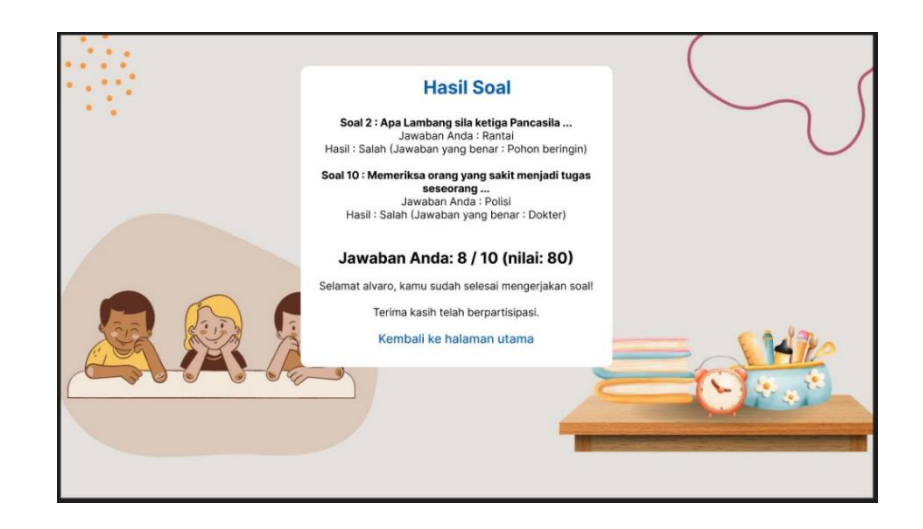

**Gambar 3.28. Antarmuka Halaman Hasil Soal**

Pada Gambar 3.28 antarmuka halaman hasil soal jika pengguna sudah menyelesaikan soal dan ada salah, maka akan masuk di menu hasil soal, tercantum beberapa yang salah dan hasil nilainya. Jika ingin kembali ke halaman utama, tinggal klik tombol "Kembali ke halaman utama".

#### **3.3.6 Tahap Pengumpulan Konten Sistem**

Tahap ini merupakan pengumpulan bahan yang sesuai dengan kebutuhan seperti *image* dan video*.* Bahan yang diperlukan dapat diperoleh dari *internet*, *youtube* (*url*: https://www.youtube.com/@MISSIMAS), pembuatan khusus atau diperoleh secara gratiis yang sesuai dengan rancangan media pembelajaran yang dibuat. Tahap ini dikerjakan secara paralel dengan tahap *assembly* dari pembuatan khusus untuk media pembelajaran ini.

#### **3.3.7 Tahap Pembuatan Sistem**

Tahap Pembuatan sistem *website* merupakan tahapan dimana penelitian sudah mulai membangun aplikasi media pembelajaran untuk mata pelajaran PPKN berbasis *website*. Dalam tahap ini peneliti menggunakan *Visual Studio Code* untuk membangun aplikasi media pebelajaran, dengan adanya tahap pembuatan ini menggunakan konsep yang sudah dirancang sebelumnya dan menggunakan bahan atau materi yang sudah terkumpul.

#### **3.3.8 Tahap Pengujian Sistem**

Pada tahap pengujian sistem yang telah dibangun menggunakan *Blackbox Testing* dengan berfokus kepada fungsionalitas dari aplikasi yang sudah dibuat tanpa melihat dari segi desain ataupun kode program yang sudah ada. Pengujian ini dilakukan untuk mengetahui apakah aplikasi yang telah dibuat bekerja dengan baik atau tidak. Jika di dalam pengujian terdapat *error* pada segi fungsionalitas aplikasi maka akan direvisi supaya lebih fungsionalitas. Pengujian ini memungkinkan pengembangan aplikasi dapat memenuhi syarat-syarat fungsional sebelum program yang memiliki berbagai himpunan *input* dan *output*. Uji coba pada *blackbox* ini adalah sebuah pendekatan untuk menemukan dan menandai kesalahan dalam suatu aplikasi, selain menggunakan metode uji coba *whitebox*. Pengujian *blackbox* diharapkan dapat menemukan beberapa kategori kecacatan yang ada didalam aplikasi, diantaranya yaitu:

- 1. Fungsi yang tidak akurat atau rusak
- 2. Kecacatan didalam *interface*
- 3. Kecacatan didalam struktur data atau di dalam akses database eksternal
- 4. Kesalahan pada performa
- 5. Kesalahan di dalam inisiasi dan terminasi

Dengan dilakukannya pengujian *blackbox*, diharapkan mampu membangun sebuah aplikasi yang memenuhi standard seperti pengujian kasus yang lebih sedikit dan dapat mencapai uji coba yang cukup baik.

# **3.3.9 Tahap Distribusi Sistem**

Tahap distribusi ini merupakan tahap yang terakhir dari siklus pengembangan media pembelajaran. Tahap distribusi dapat dilakukan apabila aplikasi tersebut dinyatakan layak untuk dipakai. Aplikasi akan di-*export* menjadi file dengan format yang dipilih, atau di <sup>i</sup>*hosti*i*ng* terlebih dahulu agar aplikasi tersebut dapat dijalankan dengan mudah diperangkat laptop / *handphone*.